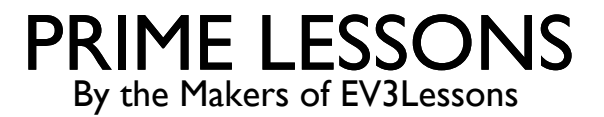

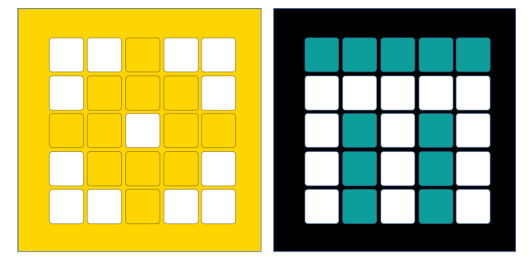

# LINE FOLLOWER

BY SANJAY AND ARVIND SESHAN

This lesson uses SPIKE 3 software

#### LESSON OBJECTIVES

Learn how to get a robot to follow a line using Color Mode or Reflected Light Mode on the SPIKE Prime Color Sensor

Learn how to combine sensors, loop, and conditionals

#### ROBOTS FOLLOW THE EDGE OF THE LINE

If on black, turn left. If on white turn right. Drive Base 1

The robot has to choose which way to turn when the color sensor sees a different color.

The answer depends on what side of the line you are following!

If on black, turn right. If on white turn left.

Copyright © 2021 Prime Lessons (primelessons.org) CC-BY-NC-SA. (Last edit: 09/23/2023) 3

#### WHICH SIDE OF THE LINE SHOULD YOU START ON

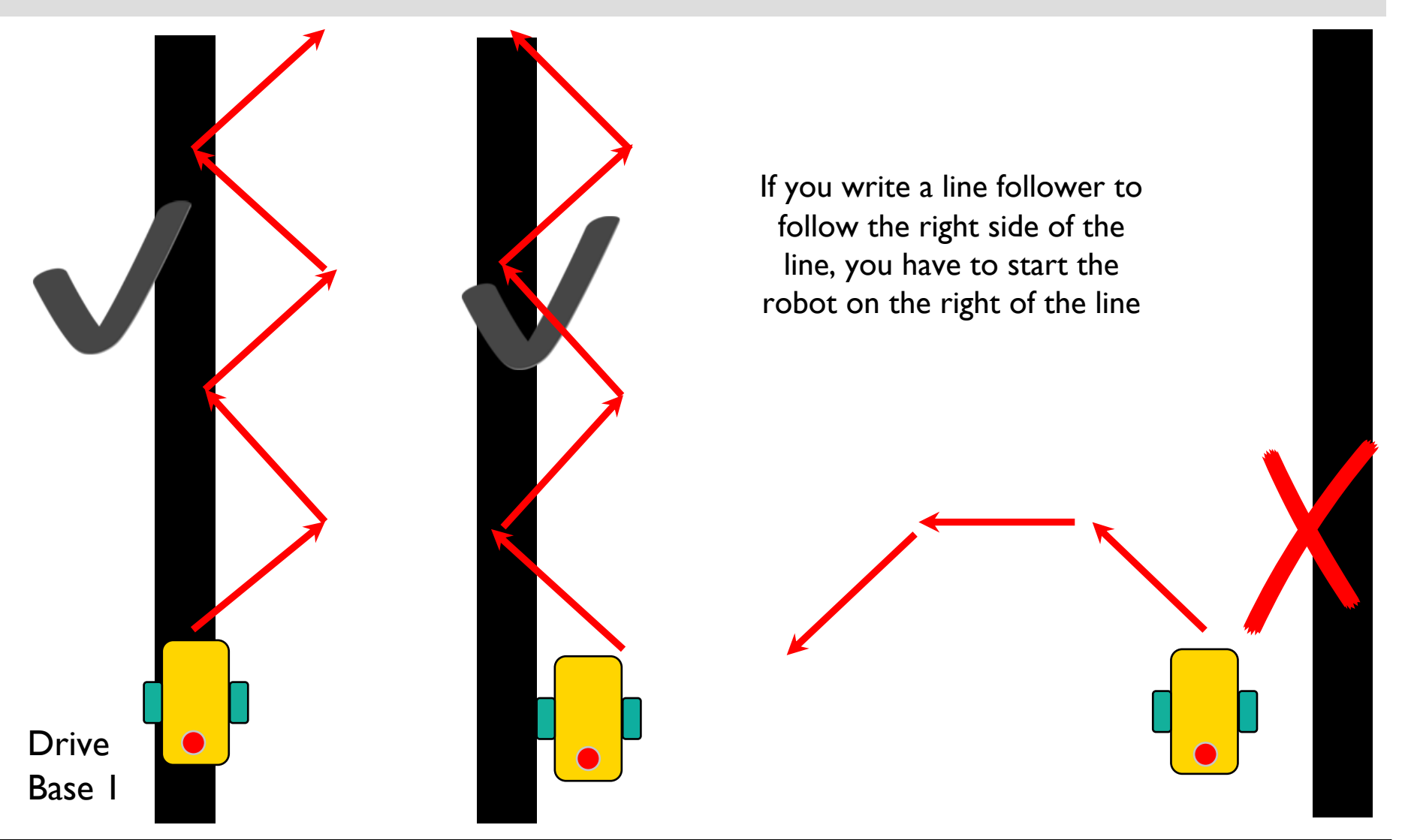

## CHALLENGE: FOLLOW A LINE

Write a program that follows the right edge of the line If your sensor sees black, turn right If your sensor sees white, turn left Use a conditional to make that decision Repeat the line follower forever Use Color Mode or Reflected Light Mode

Note: To line follow with the Advanced Driving Base (ADB) in Color Mode you will have to make a modification to the design because the color sensor does not recognize black at the height in the original build instructions. See our Color Sensor lesson.

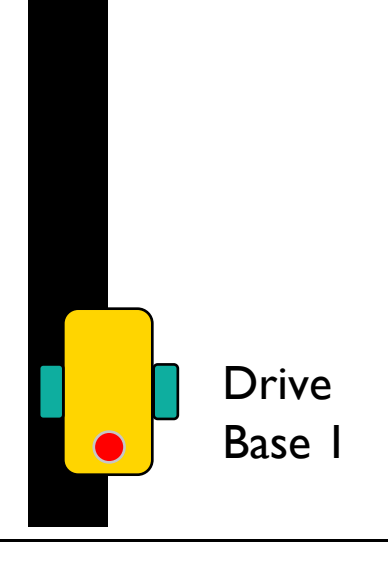

## TWO WAYS TO TURN

A previous lesson, "Turning with the Gyro" explained two motor pair functions to make the robot turn. Please refer to that lesson for details.

1. You can use motor pair.move and adjust the steering value. This lesson will use steering.

Change steering value here. A value of 0 moves straight

motor\_pair.move(pair, steering)

1. You can use motor pair.move tank and input different velocity values for the left and right motors. You can try this out on your own.

> Change velocity values here. Same velocity values moves straight

motor\_pair.move\_tank(pair, left\_velocity, right velocity)

#### LINE FOLLOWER – COLOR & REFLECTED MODE

from hub import port import motor pair, color sensor, runloop

```
# Constants for Drive Base 1
motor_pair.pair(motor_pair.PAIR_1, port.C, port.D)
```

```
# Follow the right side of black line (Black-White edge). NOTE: Our test was run on a black-white mat. 
# If your mat has many colors, you will have to lower the threshold to avoid other colors.
# To follow a White-Black edge, change the IF condition from < 50 to > 50
# To use color mode, import color, and use condition:
# if (color_sensor.color(port.A) == color.BLACK)
async def line_follow_forever():
   while (True):
     if (color sensor.reflection(port.A) < 50): # sensor is on Black. Lower threshold as needed for your case.
        # Turn right, i.e. away from Black
       motor pair.move(motor pair.PAIR 1, 30, velocity = 300)
      else: # sensor is on white
        # Turn left, i.e. towards Black
       motor pair.move(motor pair.PAIR 1, -30, velocity = 300)
```
async def main(): await line\_follow\_forever()

#### runloop.run(main())

#### EXTENSION - CHANGING EXIT CONDITIONS

In FLL, you typically do not want to line follow forever. You may want to stop under some conditions, some of which can be:

- 1. Your ultrasonic sensor detected something
- 2. Your force sensor was pressed
- 3. You have a second color sensor on your robot that sensed a marker on the mat. This is extremely useful in FLL.
- You want to line follow for an approximate distance.

Hint: you can reset an individual motor's relative position and then stop when it crosses a value that maps to the distance you want to follow. Be mindful of clockwise/counterclockwise motor rotation

Combine this lesson with the Loops lesson to solve this problem.

#### LINE FOLLOW UNTIL SECOND SENSOR SEES BLACK

from hub import port import motor pair, color sensor, runloop, sys

```
motor_pair.pair(motor_pair.PAIR_1, port.C, port.D)
# follow right side of black line (Black-White edge) until second sensor sees Black
# Test mat has only Black and White colors. Adjust threshold of 50 to a lower value as you need.
async def line_follow_until_line():
   # Drive Base 1 is modified to have a second color sensor at port B.
   # Follow line until sensor B sees black
  while (color sensor.reflection(port.B) > 50): # Adjust threshold as needed.
     if (color sensor.reflection(port.A) < 50): # sensor is on Black. Adjust threshold as needed.
        # Turn right, i.e. away from Black
       motor_pair.move(motor_pair.PAIR_1, 30, velocity = 300)
      else: # sensor is on white
        # Turn left, i.e. towards Black
       motor pair.move(motor pair.PAIR 1, -30, velocity = 300)
async def main():
```

```
await line_follow_until_line()
 sys.exit("Stopping")
```
runloop.run(main())

#### LINE FOLLOW FOR APPROXIMATE DISTANCE

from hub import port import motor, motor pair, color sensor, runloop, sys

```
motor pair.pair(motor pair.PAIR 1, port.C, port.D) # Drive base 1 (DB1)
WHEEL CIRCUMFERENCE = 17.5 # cm – wheel size for DB1
```
# follow right side of black line (Black-White edge) until distance is covered. async def line follow for distance cm(distance cm): # Calculate the number of degrees to turn to cover the desired distance. # See lesson on More Accurate Turns for explanation. motor\_degrees =  $int((distance cm/WHEEL CIRCUMFERENCE) * 360)$  # Use motor D for DB1 because it moves clockwise and the degrees count up. motor.reset\_relative\_position(port.D,  $\theta$ ) while (motor.relative position(port.D)  $\leq$  motor degrees): if (color sensor.reflection(port.A) < 50): # sensor is on Black. Adjust threshold as needed if this is too high motor\_pair.move(motor\_pair.PAIR\_1, 30, velocity =  $300$ ) # Turn right else: # sensor is on white motor\_pair.move(motor\_pair.PAIR\_1, -30, velocity =  $300$ ) # Turn left

```
async def main():
  await line follow for distance cm(70)
   sys.exit("Stopping")
```
runloop.run(main())

### **CREDITS**

This lesson was created by Sanjay and Arvind Seshan for Prime Lessons Additional contributions by FLL Share & Learn community members. More lessons are available at www.primelessons.org

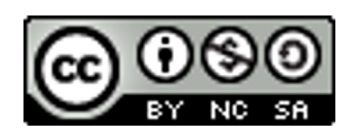

This work is licensed under a Creative Commons Attribution-NonCommercial-ShareAlike 4.0 International License.